# **2021 TIP SHEET**

#### Featuring all 2021 Workday Tips of the Month in One Handy Sheet!

# How to: Reconcile a Personal Expense from UBC Card

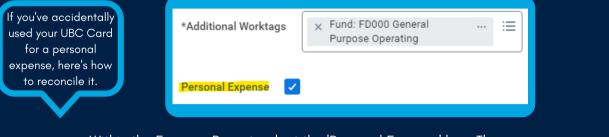

Within the Expense Report, select the 'Personal Expense' box. The amount of the expense will then be deducted from your pay.

## How to: Update your Search Preferences to Default to 'All of Workday'

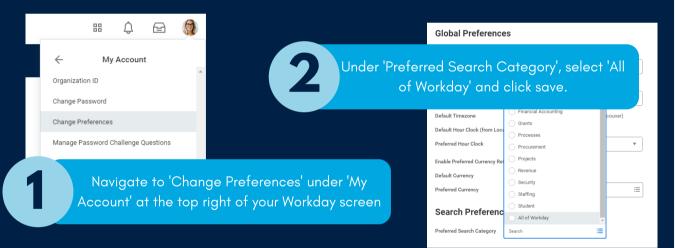

#### How to: Select the Earliest Hire and Availability Dates When Creating a Position

When creating a position in Workday, be sure to select today's date for the '**Earliest Hire**' and '**Availability**' dates to ensure you can hire into the position right away. If you enter a later date, you will not be able to action the position until that date.

| Hiring Restrictions | Qualifications |
|---------------------|----------------|
| Availability Date   | * YYYY-MM-DD   |
| Earliest Hire Date  | * YYYY-MM-DD   |
|                     |                |

## How to: Understand Different Transaction Statuses on Your UBC Visa Card Transactions

| Transaction Status | Expense Report       | Bank Settlement | Next Step for Cardholder                                         |  |
|--------------------|----------------------|-----------------|------------------------------------------------------------------|--|
| New                | Not Submitted        | Incomplete      | Submit Expense Report                                            |  |
| Prepaid            | Not Submitted        | Complete        | Submit Expense Report                                            |  |
| Pending            | Draft or In Progress | Any             | Follow-up with approver or re-<br>submit returned expense report |  |
| Expensed Approved  |                      | Incomplete      | None                                                             |  |
| Paid               | Approved             | Complete        | None                                                             |  |

## How to: Add Others to Your Job Requisition

You can add as many Primary Recruiters and Search Committee Members to your Job Requisitions as you wish! The trick is to have one line per security role (e.g. Primary Recruiter) and add all applicable names into the same box, asshown in the image below.

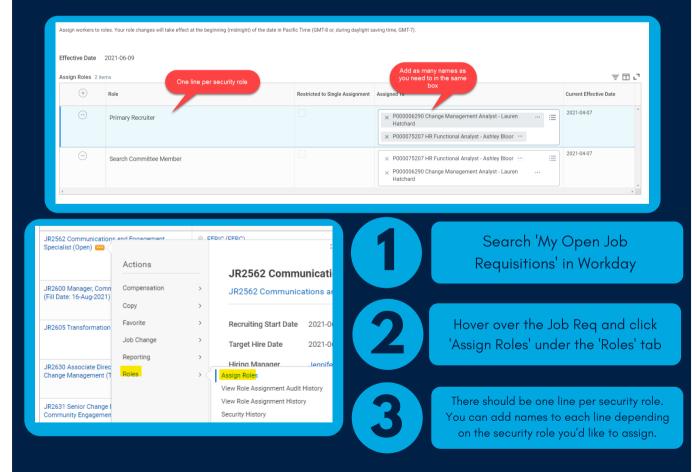

## How to: Easily 'Select All' When Running a Report

Ledger Summary - Distributed

Organiza Period Worktag

Filte

Instructions This report only allows to run by Fiscal Year (ending th

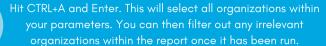

| ization *                                                                                                    | faculty of health and social development                                                                                                    | $\times$ | organizations within the report once it has been run. |               |                                                                                                    |  |  |  |
|----------------------------------------------------------------------------------------------------|----------------------------------------------------------------------------------------------------|----------|-------------------------------------------------------|---------------|----------------------------------------------------------------------------------------------------|--|--|--|
| *                                                                                                    | Search Results                                                                                                    | (38)     |                                                       |               |                                                                                                    |  |  |  |
| ags                                                                                                    | Program: PM003878 Dean's<br>Office FHSD   Faculty of<br>Health and Social<br>Development   Provost and                                                | Î        | Ins                                                   | nstructions   | <ul> <li>Program: PM003952 Health<br/>and Exercise Sciences  <br/>Faculty of Health and Social</li> </ul>                                            |  |  |  |
| lter Name                                                                                                    | VP Academic - Faculties -<br>UBCO                                                                                                    |          | Or                                                    | rganization * | Search                                                                                                    |  |  |  |
| lanage Filte<br>Saved Filte                                                                                                    | Program: PM003952 Health<br>and Exercise Sciences  <br>Faculty of Health and Social<br>Development   Provost and<br>VP Academic - Faculties -<br>UBCO |          |                                                       |               | × Program: PM003878 Dean's<br>Office FHSD   Faculty of<br>Health and Social<br>Development   Provost and VP<br>Academic - Faculties - UBCO           |  |  |  |
| Enter search parameters into the applicable field. In this<br>example, 'Faculty of Health and Social Development' has<br>been entered under the 'Organization' field. |                                                                                                    |          |                                                       |               | × Program: PM003952 Health<br>and Exercise Sciences  <br>Faculty of Health and Social<br>Development   Provost and VP<br>Academic - Faculties - UBCO |  |  |  |
|                                                                                                    | been entered under me organization neid.                                                                                                    |          |                                                       |               | X Cost Center: CC00839 Dean's                                                                                                    |  |  |  |

## How to: View your Job Postings as an External Applicant

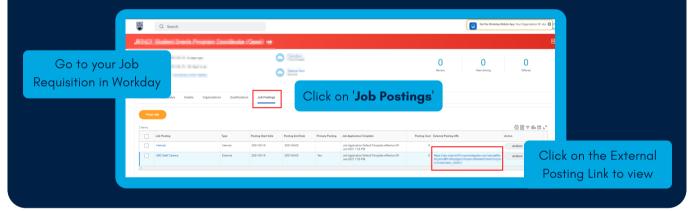

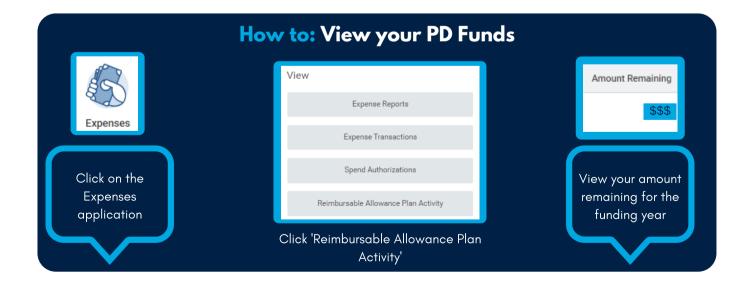

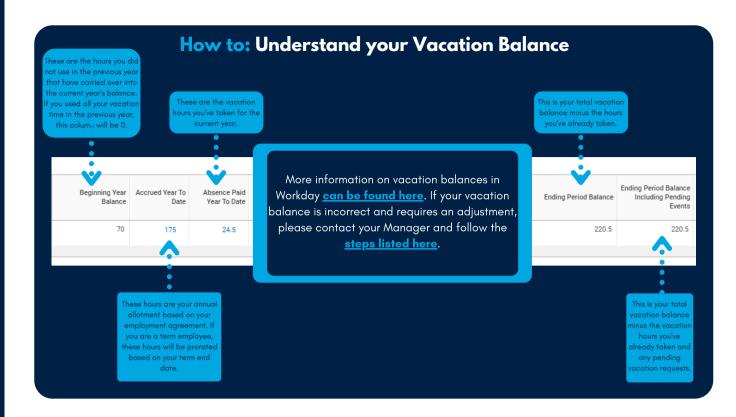